## Rechnernetze

Versuch 3: Versionsneutrale Socketprogrammierung

Ziele:

- o Praktisches Erarbeiten der Netzwerkprogrammierung in C
- o Ein dialogorientiertes Protokoll ("Request-Response") realisieren

Durchführung:

Implementieren Sie in der Sprache C eine Client-/Server-Anwendung unter Verwendung von TCP, welche folgendes vereinfachte Anwendungsprotokoll im http-Stil interaktiv realisiert (benutzen Sie eine einfache Textdatei als Beispieldaten):

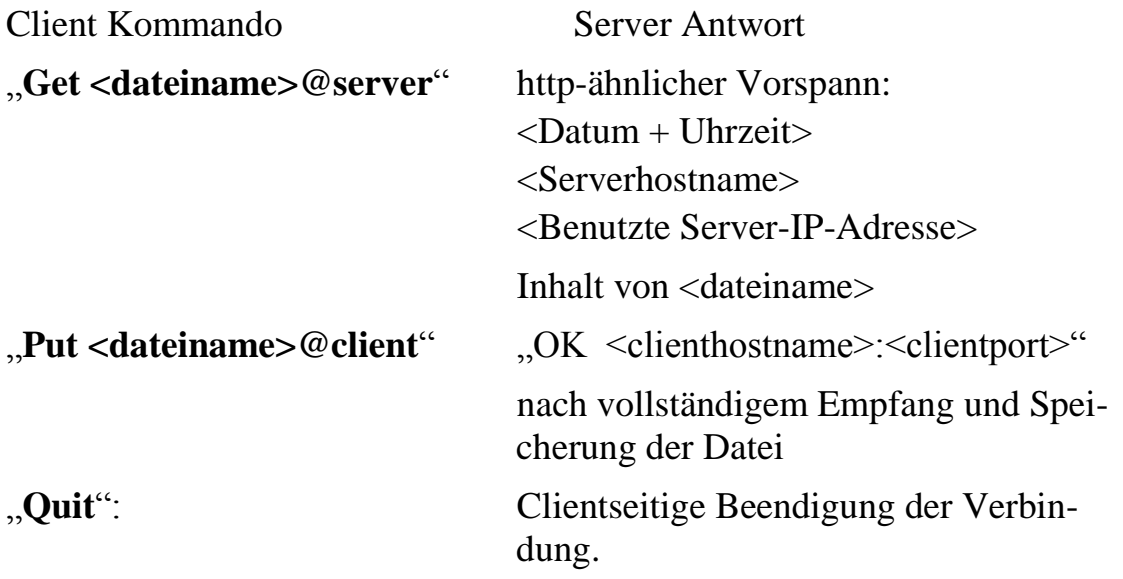

Hierbei soll dem Client sowohl der **DNS-name,** als auch die IP Adresse sowie der Port des Servers beim Kommandozeilenaufruf mitgegeben werden können. Die Anwendung soll darüber hinaus **protokollunabhängig** (sowohl für IPv4 als auch IPv6) lauffähig sein.

Testen Sie Ihre Anwendung, indem Sie

(a) Ihre Laborrechner für das Interface /dev/eth1, über den Router RNS1 und für die Protokoll IPv4 und IPv6 kommunikationsfähig machen.

(b) Einsatztests sowohl über die vorhandenen DNS-Namen, als auch über den unter (a) konfigurierten laborinternen Weg durchfühen.

Dokumentieren und erläutern Sie Ihre Tests in einem Protokoll

## Hinweise:

Sie können dabei folgendermaßen vorgehen:

- 1. Starten Sie zunächst mit den "Simple"-Socketprogrammen: [client u](http://inet.cpt.haw-hamburg.de/teaching/ss-2011/rechnernetze/socket_client.c/view)nd [server](http://inet.cpt.haw-hamburg.de/teaching/ss-2011/rechnernetze/socket_srv.c/view) aus der Vorlesung.
- 2. Erweitern Sie diese um eine DNS-Namensabfrage mithilfe des Aufrufs getaddrinfo (s. MANPAGE):<sup>1</sup> Dieser Call erzeugt die für den socket-Aufruf notwendigen Adress-

strukturen in folgender Gestalt: result liefert einen Pointer auf eine verkettete Listen von addrinfo Adressstrukturen (s. MANPAGE). Mithilfe einer Indirektion liefert addrinfo transparenten Zugriff auf die protokollabhängigen sockaddr\*-Strukturen.

**Achtung:** Bei der Erkennung der genutzten IP-Version gem. Aufgabenstellung denken Sie bitte daran, dass IPv4-Adressen in IPv6 eingebettet werden. Es genügt deshalb nicht, die Adress-Familie auszulesen. Zur Untersuchung der Einbettung stehen in socket.h Macros zur Verfügung.

- 3. Für die Socketerzeugung iterieren Sie über die result-Liste und benutzen diejenige Adressstruktur, welche als erste funktioniert. **Achtung:** Da es an der HAW offiziell kein IPv6 gibt, enthält der DNS auch keine IPv6-Adressen. Die Laborrechner haben (per Autokonfiguration) auf /dev/eth1 unique local IPv6 Adressen.
- 4. Ergänzen Sie nun Ihr Programm für den Zugriff mithilfe von Namen *und* IP-Adressen aus der Kommandozeile. IP-Adressen können Sie mit inet pton (s. MANPAGE) in die Netzwerkdarstellung, getaddrinfo kann mit der Eingabe einer IP-Adresse ebenfalls benutzt werden.
- 5. Ihre Kommunikationsschnittstelle sollte nun auf der Socket-Ebene fertig sein. Programmieren Sie nun den weiteren Protokollinhalt.

## Abgabe:

**Wohldokumentierter** C-Code und Protokoll der Praxistests.

<sup>1</sup>  $1$  Eine weitere ausführliche Anleitung findet sich auch unter <http://beej.us/guide/bgnet/>